# IELTS Indicator Test – Test Day Log In & Guide

#### Before the test

You would have received details confirming your test booking and instructions on getting ready for the test. If you have not checked your computer requirements or downloaded required programs, please click here and follow the steps to ensure you are ready to go on test day.

#### Logging in

Follow the link (URL) you have received via email to access the test. You will see this login window:

Enter your username and password and click **Login**.

Test Taker Login

| Justificator |
| Justificator |
| Justificator |
| Justificator |
| Justificator |
| Justificator |
| Justificator |
| Justificator |
| Justificator |
| Justificator |
| Justificator |
| Justificator |
| Justificator |
| Justificator |
| Justificator |
| Justificator |
| Justificator |
| Justificator |
| Justificator |
| Justificator |
| Justificator |
| Justificator |
| Justificator |
| Justificator |
| Justificator |
| Justificator |
| Justificator |
| Justificator |
| Justificator |
| Justificator |
| Justificator |
| Justificator |
| Justificator |
| Justificator |
| Justificator |
| Justificator |
| Justificator |
| Justificator |
| Justificator |
| Justificator |
| Justificator |
| Justificator |
| Justificator |
| Justificator |
| Justificator |
| Justificator |
| Justificator |
| Justificator |
| Justificator |
| Justificator |
| Justificator |
| Justificator |
| Justificator |
| Justificator |
| Justificator |
| Justificator |
| Justificator |
| Justificator |
| Justificator |
| Justificator |
| Justificator |
| Justificator |
| Justificator |
| Justificator |
| Justificator |
| Justificator |
| Justificator |
| Justificator |
| Justificator |
| Justificator |
| Justificator |
| Justificator |
| Justificator |
| Justificator |
| Justificator |
| Justificator |
| Justificator |
| Justificator |
| Justificator |
| Justificator |
| Justificator |
| Justificator |
| Justificator |
| Justificator |
| Justificator |
| Justificator |
| Justificator |
| Justificator |
| Justificator |
| Justificator |
| Justificator |
| Justificator |
| Justificator |
| Justificator |
| Justificator |
| Justificator |
| Justificator |
| Justificator |
| Justificator |
| Justificator |
| Justificator |
| Justificator |
| Justificator |
| Justificator |
| Justificator |
| Justificator |
| Justificator |
| Justificator |
| Justificator |
| Justificator |
|

## **Launching SEB**

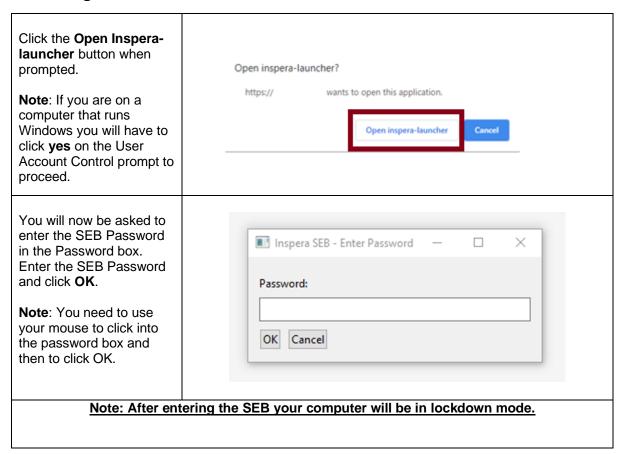

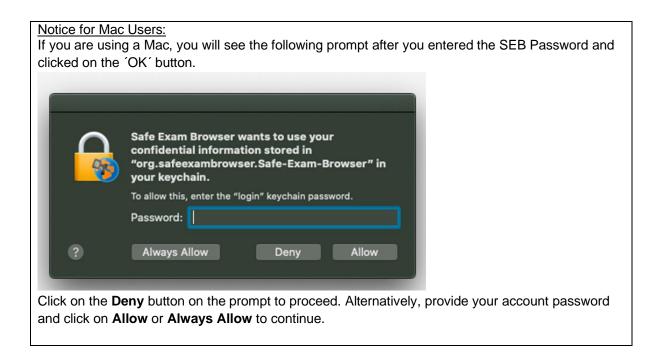

#### Introduction page and screen settings

When you have entered the SEB password, you will not be able to access any other resources on your computer.

You will now see your test, the date and time during which you can access the test and some useful information about the test.

Please read the information carefully, it will explain the features of the test to you and help you navigate through the test.

If you need to exit the SEB at this point, you can still do so by selecting the **Quit Safe Exam Browser** button at the top of your screen. Once you have started your test you cannot leave.

### Adjusting your test screen (Accessibility)

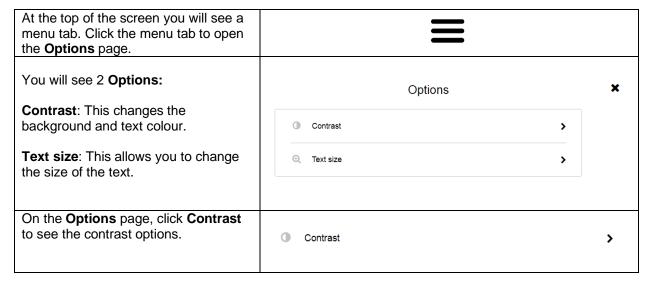

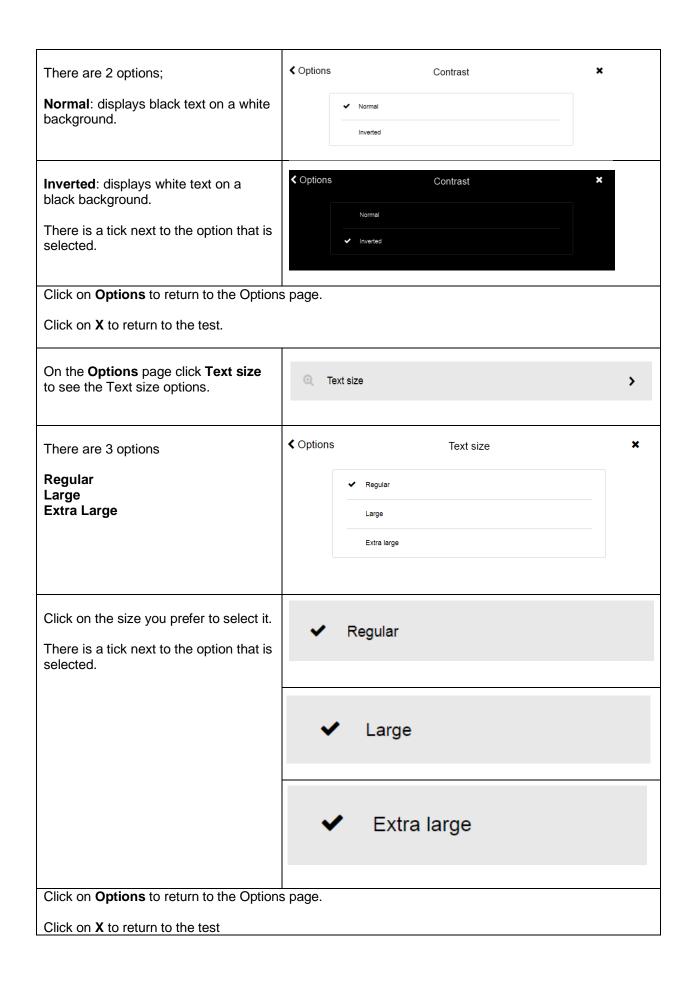

## Starting the Test

When the test start time has been reached, you can start the test. Remember, you will not be able to exit the SEB once the test has started.

#### **Test Sections**

Three of the IELTS Indicator test sections are run in the SEB:

1. Listening – Length: approx. 30 min

2. Reading - Length: approx. 60 min

3. Writing - Length: approx. 60 min

You will be able to access test information before starting each section and you must confirm your understanding of the instructions before you start each section.

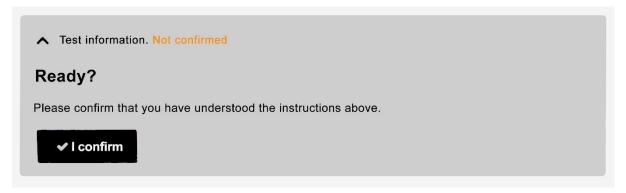

You need to complete all parts of the test in one sitting, like a normal IELTS test. A timer at the top of your screen will let you know how much time you have left to complete each section.

## **Navigation**

| At the bottom of the screen you will see the question number bar.                                                                                         | Part 1 1 2 3 4 5 6 7 8 9 10 11 12 13 |
|----------------------------------------------------------------------------------------------------|--------------------------------------|
| When a question is answered there is a green line above the number. The blue box shows the 'active' question – the question you are working on.           | Part 1 1 2 3 4 5 6 7 8 9 10 11 12 13 |
| Click on the arrows to move between questions. You can also use your mouse to select a question, or the question number bar.                              | ← → Next                             |
| Next to each active question you will see a 'flag' symbol. Click on the 'flag' to highlight questions in the number bar that you want to return to later. | Part 1 1 2 3 4 5 6 7 8               |

#### **Audio**

During the Listening section you will see at the top of your test screen whether an Audio file is playing.

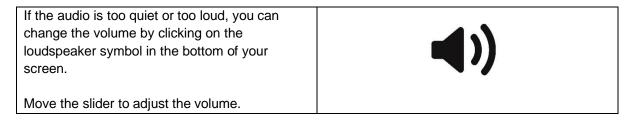

## **Question types**

## Listening

## **Gap fill questions**

To answer these questions you have to type your answer (words or numbers) into a gap. The gaps may be in sentences, tables, flow-charts or diagrams.

| • | Read the question carefully and check how many words or numbers you must | the letter should not be too type answer here  |
|---|--------------------------------------------------------------------------|------------------------------------------------|
|   | write.                                                                   | all documents should be type answer here       |
| • | Click in the gap and write your answer.                                  | the application must include a list of your 14 |
|   |                                                                          |                                                |
|   |                                                                          |                                                |
|   |                                                                          |                                                |

## Drag and drop questions

To answer these questions you have to select answers from a list and move them into a gap.

| • | Click and hold an option and move it into the gap. |                                                                                                    |
|---|----------------------------------------------------|----------------------------------------------------------------------------------------------------|
| • | To change your answer, move another                |                                                                                                    |
|   | option into the gap.                               | included                                                                                                    |
| • | To remove your answer, move the                    | preferences                                                                                                    |
|   | option back to the list.                           | long                                                                                                    |
|   |                                                    | The letter should not be too long  All documents should be included  The application must include a list of your 3 |

## **Multiple Choice questions**

To answer these questions you have to select one answer from 3 or 4 options, or to select two answers from 5 options.

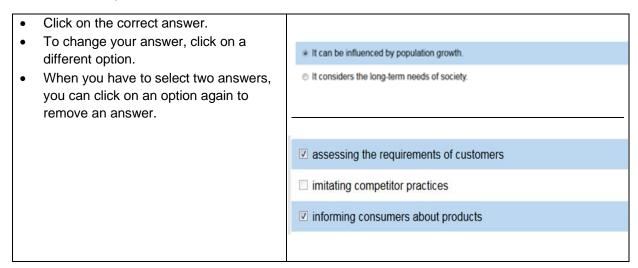

## Matching questions using a table

To answer these questions you have to select an answer from options in a table.

- To select an option, click in the space in the table. The circle in that space will turn black.
- To change your answer, click on another space.

|                             | She might be interested in the future. | She is interested now. | She |
|-----------------------------|----------------------------------------|------------------------|-----|
| group fitness classes       | •                                      | 0                      |     |
| general weight training     | 0                                      | 0                      |     |
| 7 group fitness in the pool | 0                                      | 0                      |     |

## Reading AC

## **Multiple Choice questions**

To answer these questions you have to select one answer from 3 or 4 options, to select two answers from 5 options or three answers from 7 options.

Click on the correct answer.
 To change your answer, click on a different option.
 When you have to select two or three answers, you can click on the option again to remove an answer.
 It can be influenced by population growth.
 It considers the long-term needs of society.
 assessing the requirements of customers
 imitating competitor practices
 informing consumers about products

#### **Gap fill questions**

To answer these questions you have to type your answer into a gap. The gaps may be in sentences, tables, flow-charts or diagrams.

| • | Read the question carefully and check how many words. or numbers | the letter should not be too type answer here  |
|---|------------------------------------------------------------------|------------------------------------------------|
|   | you must write. Click in the gap and write your                  | all documents should be type answer here       |
|   |                                                                  | the application must include a list of your 14 |
|   |                                                                  |                                                |
|   |                                                                  |                                                |

### Drag and drop questions

To answer these questions you have to select answers from a list and move them into a gap.

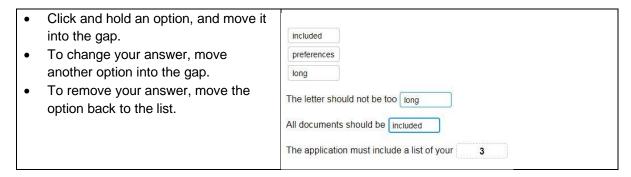

## Writing AC

To answer these questions you have to click in the blank page on the right side of the screen and type your answer.

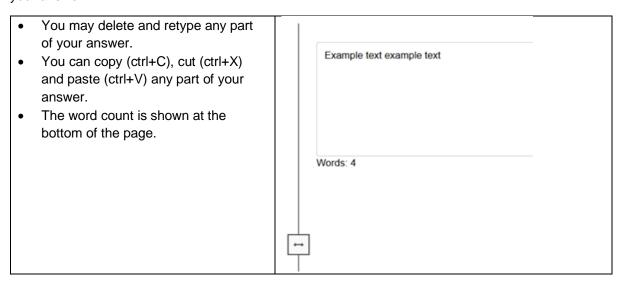

# **Finishing the Test**

When you have completed all sections you can exit the test:

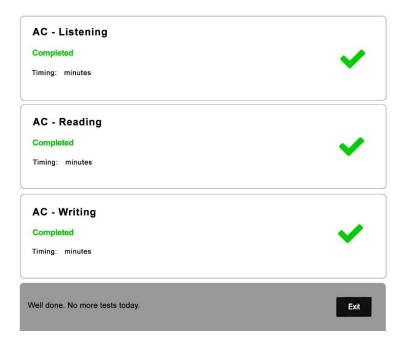

You will leave the safe exam browser and your computer will be unlocked.